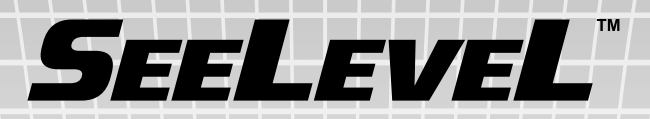

# **Serial Interface**

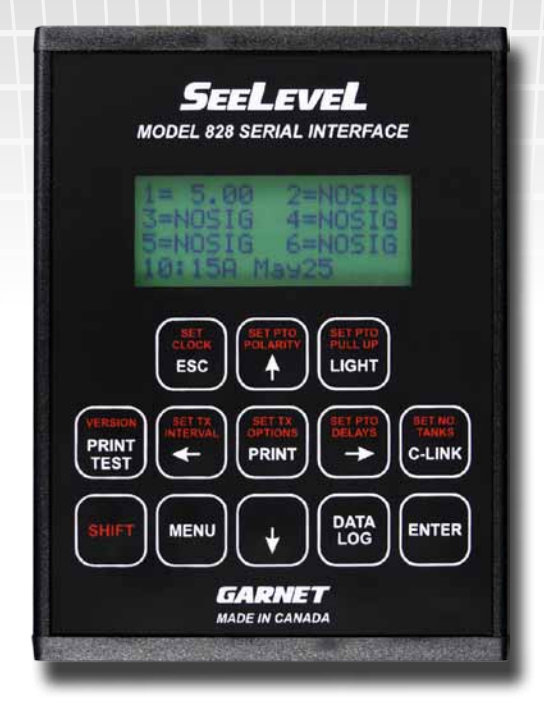

## **MODEL 828 MANUAL**

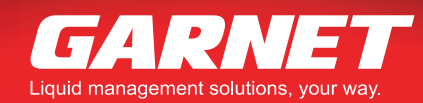

**II** Printed in Canada

www.garnetinstruments.com

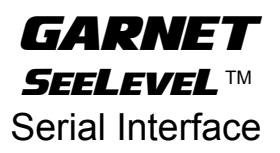

**MODEL 828**

### **Table of Contents**

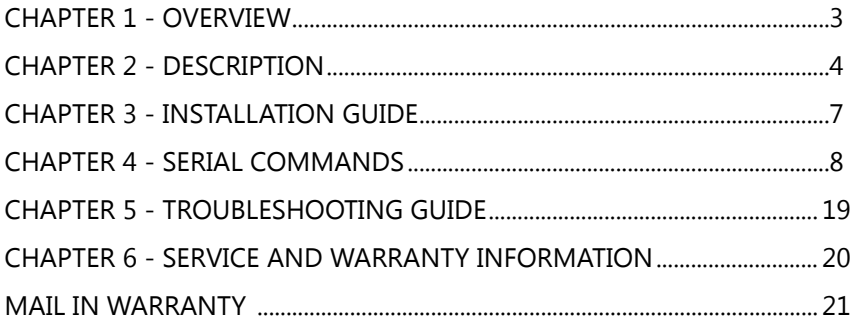

828 Manual\_v7.2 - 04-Sep-2018

### **CHAPTER 1 - OVERVIEW**

Congratulations on purchasing the Garnet Instruments Model 828 SEELEVEL™ Serial Interface. The Model 828 is designed to interface up to six 808P2/810PS2 displays or one 806B display to a standard RS232 serial connection for data acquisition. This can be connected to a remote computer, PLC or cellular modem and an external printer can be attached to a second serial port to print receipts for historical PTO events. There is a Power Take Off (PTO) sense line to determine when transmitted data is required. This prevents false readings from being transmitted while the truck is moving.

### **CHAPTER 2 - DESCRIPTION**

The 828 has a 4x16 LCD display to configure the setup options, verify connections, help with troubleshooting, and to display the levels of the SEELEVEL™ gauges. The number of levels displayed corresponds to the number of compartments configured.

Historical PTO events are saved to memory. These events log the time and volume when a PTO is turned on and when the PTO is turned off. The PTO events can be retrieved from memory through the serial connection, or time stamped receipts can be printed using a portable printer.

Many of the 828 keypad buttons require a five digit numeric password authentication before they can be used. The default password is "11111". Entering the last three characters '111' correctly provides Level 1 Access which enables the CLOCK button. Entering all five digits correctly provides Level 2 Access allowing all functions. The PRINT, LIGHT, VERSION, and DATALOG buttons are always available. Access to Level 1 and 2 expires after 10 minutes. The password can be changed using the Set Password Key serial command. If in Geotab New (mode 2) the password "99991" will provide access to the MENU button functionality to change the mode back to ASCII (mode 0) so the Set Password Key serial command could be used to reset the password.

### *Description of Keypad Buttons:*

**ENTER button:** This button is used to store setup changes into programmer memory.

**ESC button:** This is used to exit various menus.

- **button**: This button is used to navigate through setup menus.
- **button**: This button is used to navigate through setup menus.
- $\rightarrow$  **button**: This button is used to navigate through setup menus.
- **button**: This button is used to navigate through setup menus.

**PRINT button:** Select a tank and historical PTO event to print and send its level out the printer serial port .

**LIGHT button**: This turns the display backlight on and off.

**SHIFT button**: This button is used to select the button functions printed in red. SHIFT must be held down while pressing the other button.

**SET CLOCK+SHIFT button**: Set the on board real time clock. Use the up and down buttons to change the highlighted time/ date, and the sideways buttons to select which item to set. Use the ENTER button to save the time and date shown, and exit the menu. To exit the menu without saving, use the ESC button.

**SET PTO POLARITY+SHIFT button**: Select whether the PTO is active when high or low polarity is present on the PTO wire. Use the up and down buttons to change the selection. Use the ENTER button to save the value shown, and exit the menu. To exit the menu without saving, use the ESC button.

**SET PTO PULLUP+SHIFT button**: Select whether the PTO pull-up is on or off. Use the up and down buttons to change the selection. Use the ENTER button to save the value shown, and exit the menu. To exit the menu without saving, use the ESC button.

**SET PTO DELAY+SHIFT button**: Sets the delay after the PTO is engaged or disengaged before a serial data transmit is done. Use the up and down buttons to change the value shown. Use the sideways buttons to select the engage or disengage delay. Use the ENTER button to save the value shown, "st" will be shown for a couple of seconds to verify that the value has been stored. Once the new values have been stored, use the ESC button to exit the menu. Any changes made after pressing the ENTER button will not be stored.

**VERSION+SHIFT button**: Shows the hardware and software version of the 828.

**SET NO. TANKS+SHIFT button**: Set the number of compartments to be monitored and displayed on the LCD screen for updates. This should match the number of SEELEVEL™ gauges. Use the up and down buttons to change the value shown. Use the ENTER button to save the value shown, and exit the menu. To exit the menu without saving, use the ESC button. Currently, 806 gauges can only monitor compartment one. The 806 gauge must be viewing compartment one to work.

**SET TX INTERVAL+SHIFT button**: Sets the interval between automatic serial data transmissions of the levels shown on the display. This can be from 1 to 99,999 seconds. Use the up and down buttons to change the highlighted digit. Use the sideways buttons to select a different digit. Use the ENTER button to save the value shown, and exit the menu. To exit the menu without saving, use the ESC button.

**SET TX IN OPTIONS+SHIFT button**: Sets the transmit interval options. The 828 can be configured to send or not send interval updates during the time that the PTO is disengaged. Updates are always sent during the time that the PTO is engaged. Use the up and down buttons to change the selection. Use the ENTER button to save the value shown, and exit the menu. To exit the menu without saving, use the ESC button.

**MENU button**: Sets the 828 Mode and Gauge type. Use the up button to set the 828 to 806 gauge viewing compartment one. Use the down button to set the 828 to use 808 and 810 gauges. Use the right and left buttons to select ASCII (mode 0), Geotab Old (mode 1), or Geotab New (mode 2) serial transmit modes. Use ESC button to exit.

In mode 0, which is the default, ASCII characters are sent out when PTO changes occur, interval updates are sent, and compartment data has been scanned.

In mode 1, Geotab's RS232 Extended Data Message Format GO2/ GO3/GO4 is used when PTO changes occur and interval updates are sent.

In mode 2, Geotab's Third Party Data (Message Type 0x80) protocol is used when PTO changes occur and interval updates are sent.

**DATA LOG button**: Send all the historical PTO events out the serial port.

**DATA LOG+ SHIFT button**: Clear all historical PTO events from memory.

Note that if one of the set menus is entered and there has been no button pressed for one minute, the menu will automatically exit without saving. This way the system cannot be accidentally left in one of the set menus where it will not respond to serial data.

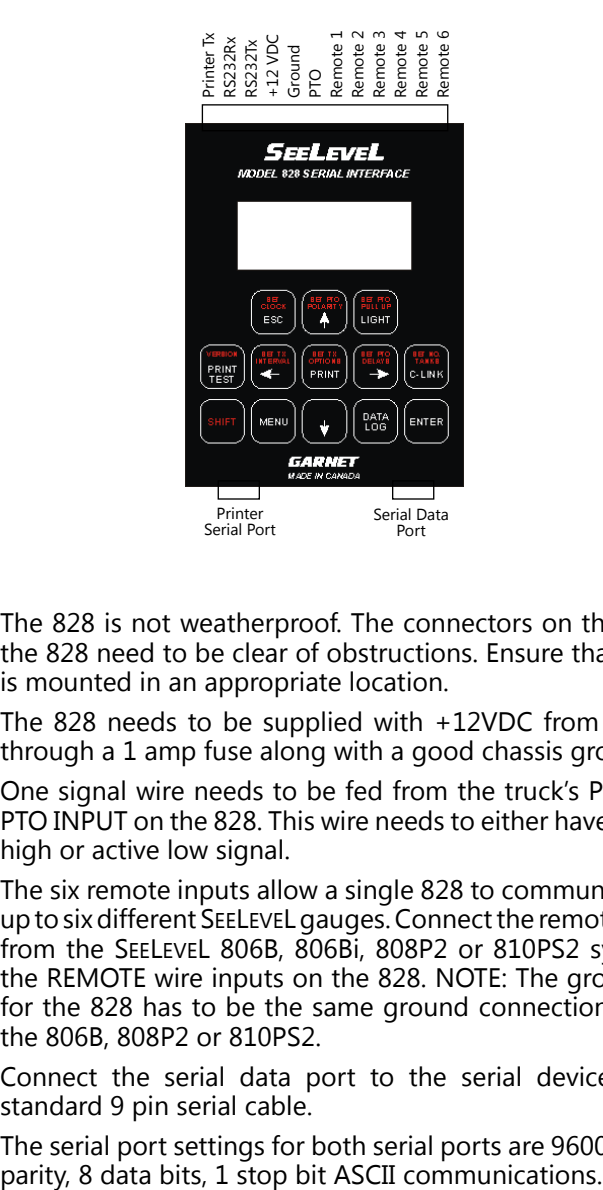

- 1. The 828 is not weatherproof. The connectors on the ends of the 828 need to be clear of obstructions. Ensure that the unit is mounted in an appropriate location.
- 2. The 828 needs to be supplied with +12VDC from the truck through a 1 amp fuse along with a good chassis ground.
- 3. One signal wire needs to be fed from the truck's PTO to the PTO INPUT on the 828. This wire needs to either have an active high or active low signal.
- 4. The six remote inputs allow a single 828 to communicate with up to six different SEELEVEL gauges. Connect the remote outputs from the SEELEVEL 806B, 806Bi, 808P2 or 810PS2 systems to the REMOTE wire inputs on the 828. NOTE: The ground used for the 828 has to be the same ground connection used for the 806B, 808P2 or 810PS2.
- 5. Connect the serial data port to the serial device using a standard 9 pin serial cable.
- 6. The serial port settings for both serial ports are 9600 baud, no

### **CHAPTER 4 - SERIAL COMMANDS**

The following section describes the defined 828 serial commands.<br>The serial data requests are ASCII data strings. Throughout this section <CR> represents a single carriage return character (hexadecimal 0x0D). In this section **Red** text represents serial data being received by the 828. **Blue** text represents serial data being transmitted from the 828. Either uppercase or lowercase characters can be used, the response will be in the case that is used to make the request.

### *Set Password Key*

'k=11111' sets the five digit numeric password key.

 $k = 111111 <$ CR> k,11111<CR>

### *Request Password Key*

'k' requests the the five digit numeric password key.

 $k < CR$ k,11111<CR>

### *Set Gauge Type (808/810 or 806)*

Set the type of gauge connected to the 828. 'g=0' for 808 or 810, 'g=1' for 806.

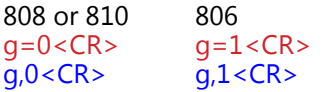

### *Request Gauge Type (808/810 or 806)*

'g' requests the type of gauge connected to the 828.

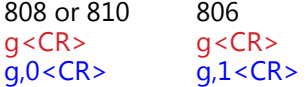

Currently, 806 gauges can only monitor compartment one. The 806 gauge must be viewing compartment one to work.

### *Mode configuration*

The 828 can be set up to operate in three modes of operation.

 $'m=0'$  sets mode 0, 'm=1' sets mode 1, and 'm=2' sets mode 2.

IMPORTANT NOTE: The 828 only accepts serial commands when in mode 0 or 1. If the 828 is set to mode 2 via a serial command, it can only be set back to mode 0 or 1 via the front keypad MENU button.

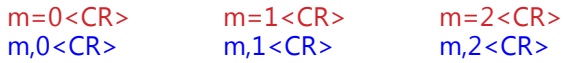

In mode 0, which is the default, ASCII characters are sent out when PTO changes occur, interval updates are sent, and compartment data has been scanned.

In mode 1, Geotab's RS232 Extended Data Message Format GO2/ GO3/GO4 is used when PTO changes occur and interval updates are sent.

In mode 2, Geotab's Third Party Data (Message Type 0x80) protocol is used when PTO changes occur and interval updates are sent.

### *Request Mode*

'm' requests the mode from the 828.

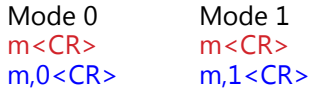

### *PTO change (Mode 0)*

During normal operations, a change of PTO status causes the 828 to send out a comma separated list of values corresponding to the PTO status followed by the number of channels being monitored. The transmit is done after a programmable delay.

### p,E,11.16,79.00, 0.00, 0.00, 0.00, 0.00<CR>

The next example shows the PTO disengaged and only two channels being monitored.

### p,D,11.16,79.00<CR>

The next example shows the PTO engaged and all six compartments having invalid data.

### p,E,NOSIG,NOSIG,NOSIG,NOSIG,NOSIG,NOSIG<CR>

The level reading will always be five characters including the decimal place. If no decimal place is present a space character will pad the least significant byte. NOSIG shows no valid level data. ERROR shows level data error.

### *PTO change (Mode 1)*

During normal operations, a change of PTO status causes the 828 to send out a message compatible with Geotab's "RS232 External Data Message Format GO2/GO3/GO4".

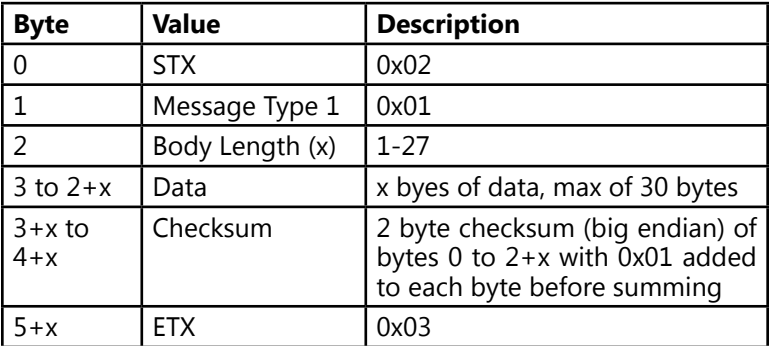

When the Geotab device receives the message the Geotab device will send an acknowledge back on the serial port.

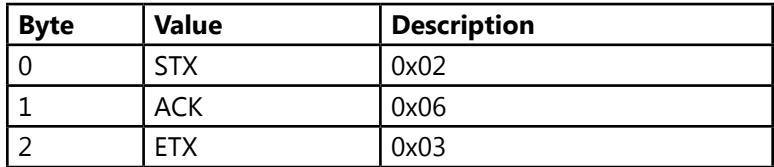

According to the Geotab's "R232 External Data Message Format GO2/GO3/GO4" documentation:

[When the Geotab device receives the 828 data], a log record of type 38 will be saved to the [Geotab] flash containing the last GPS date time. A log record type 39 will follow with the same date/time as the type 38 log record providing additional data.

To ensure compatibility with Geotab devices, only four channels should be configured in the 828 when using Mode 1, since the Body Length is limited to 27 characters.

The Data part of the message contains a comma separated list of values corresponding to the PTO status followed by the number of channels being monitored. The transmit is done after a programmable delay.

### E,11.16,79.00, 0.00, 0.00

The next example shows the Data part of the message with the PTO disengaged and only two channels being monitored.

### D,11.16,79.00

The next example shows the Data part of the message with the PTO engaged and all four compartments having invalid data.

### E,NOSIG,NOSIG,NOSIG,NOSIG

The level reading will always be five characters including the decimal place. If no decimal place is present a space character will pad the least significant byte. NOSIG shows no valid level data. ERROR shows level data error.

### *Set PTO configuration*

There are four items to configure:

- 1. Resistor pullup on or off.
- 2. PTO engagement polarity high or low.
- 3. Transmit delay upon PTO disengagement.
- 4. Transmit delay upon PTO engagement.

 $'u=1'$  turns the PTO pullup on,  $'u=0''$  turns the PTO pullup off.

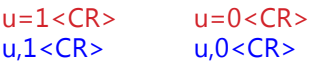

 $'e=1'$  means the PTO is engaged when the signal is high  $(+12V)$ , 'e=0' means the PTO is engaged when the signal is low (ground).

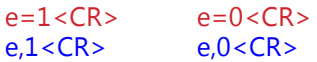

'w=0' to 'w=99' sets the delay in seconds after the PTO has disengaged before the level is read and transmitted. Numbers larger than 99 will be ignored. This gives time for the liquid agitation due to loading to settle. During this delay new gauge values will be continue to be read. Once the delay expires, new gauge values will be ignored.

> $w=0 < CR$ >  $w=60 < CR$ > w,0<CR> w,60<CR>

'x=0' to 'x=99' sets the delay in seconds after the PTO has engaged before the level is read and transmitted. Numbers larger than 99 will be ignored. This gives time for the liquid agitation due to the trucking moving to settle. If the delay is set to 0, then the stored values obtained when the PTO was disengaged will be transmitted, since there will not have been any time to read the new values from the gauges.

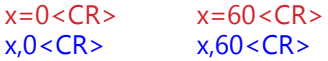

### *Request PTO configuration*

'u' requests the PTO configuration for the pullup.

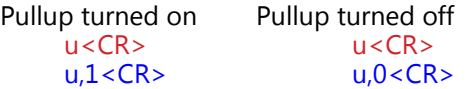

'e' requests the PTO configuration for the engagement polarity.

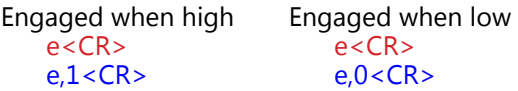

'w' requests the delay in seconds after the PTO has disengaged before the level is read and transmitted.

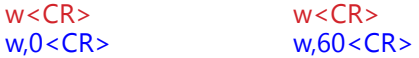

'x' requests the delay in seconds after the PTO has engaged before the level is read and transmitted.

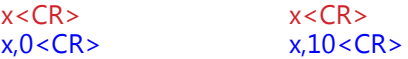

### *PTO status request*

'p' requests the PTO status from the 828 where 'E' is PTO engaged and 'D' is PTO disengaged.

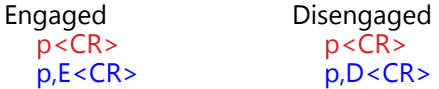

### *Scan all compartments (Mode 0)*

's' request a scan of all configured compartments. The 828 sends out a comma separated list of values corresponding to the PTO status followed by the number of channels being monitored.

> $s < CR$ s,D,11.16,79.00, 0.00, 0.00, 0.00, 0.00<CR>  $s < CR$ s,E,11.16,79.00<CR>

### *Scan a specific compartment (Mode 0)*

's1' to 's6' request a scan of a specific compartment. The 828 sends out a value corresponding to the requested compartment.

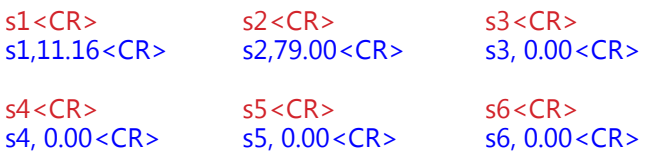

### *Set Number of Compartments*

 $c=1$ ' to  $c=6$ ' sets the number of compartments to be monitored and displayed on the LCD screen. This normally corresponds to the number of SEELEVEL™ gauges connected. This value must be from 1 to 6, any other number will be ignored. Any digits after the first one will be ignored. However, if some compartments are not being used and the fastest possible update rate is desired, the number of compartments can be set lower. Note, however, that as the number of compartments is reduced, it is always the highest numbered ones that are removed.

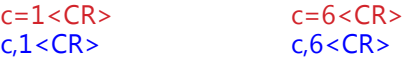

Currently, 806 gauges can only monitor compartment one. The 806 gauge must be viewing compartment one to work.

### *Request Number of Compartments*

'c' reads the number of compartments being monitored and displayed on the LCD screen. This normally corresponds to the number of SEELEVEL™ gauges connected (see above).

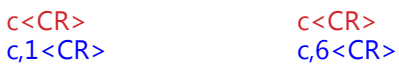

### *Set Update Interval (0=no automatic updates)*

The 828 can be configured to automatically send updates on a timed interval. The update interval is specified in seconds, the value must be between 0 and 99,999 seconds. Values larger than 99,999 will be ignored. Within approximately one second of setting the interval, the first interval transmission will be done.

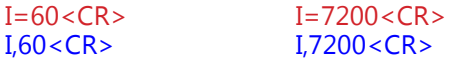

By setting the update interval to 0, automatic updates are turned off.

 $I=0 < CR$  $I.0 < CR$ 

### *Set Transmit Interval Options*

The 828 can be configured to send or not send interval updates during the time that the PTO is disengaged. Updates are always sent during the time that the PTO is engaged.

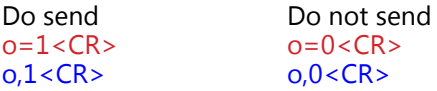

### *Request Transmit Interval Options*

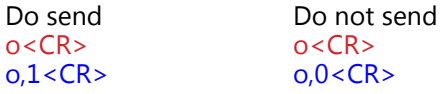

### *Interval Update (Mode 0)*

In Mode 0, when an auto update interval has been defined, the 828 sends out a comma separated list of values corresponding to the PTO status followed by the number of channels being monitored on the defined interval, followed by the time and date. The interval is specified in seconds.

**i,E,11.16,79.00, 0.00, 0.00, 0.00, 0.00,12:48:16AM Mar 23 2008<CR>**

### *Interval Update (Mode 1)*

In Mode 1, when an auto update interval has been defined, the 828 sends the same message previously defined in the PTO Change (Mode 1) section of this document. The interval is specified in seconds.

### *Request Read PTO historical events*

'r' requests a read of the PTO historical events. This includes the volumes when the PTO was enabled 'E', disabled 'D', and the total 'T' product change based on the difference.

```
r < CRR,007,E, 4.00, 3:49:53PM Jan 14 2016<CR>
R,007,D,33.00, 3:50:07PM Jan 14 2016<CR>
T,007,+29.00, 3:50:07PM Jan 14 2016<CR>
R,006,E, 2.66, 5:46:04PM Jan 04 2016<CR>
R,006,D, 2.66, 9:37:51AM Jan 07 2016<CR>
T,006,+00.00, 9:37:51AM Jan 07 2016<CR>
R,005,E, 49.0, 5:40:24PM Dec 16 2015<CR>
R,005,D, 55.7, 5:11:09PM Jan 04 2016<CR>
T,005,+006.7, 5:11:09PM Jan 04 2016<CR>
R,004,E, 39.0, 6:23:58PM Dec 15 2015<CR>
R,004,D, 39.2, 6:24:10PM Dec 15 2015<CR>
T,004,+000.2, 6:24:10PM Dec 15 2015<CR>
R,003,E, 35.7, 6:22:33PM Dec 15 2015<CR>
R,003,D, 34.5, 6:21:55PM Dec 15 2015<CR>
T,003,-001.2, 6:21:55PM Dec 15 2015<CR>
R,002,E, 22.7, 6:21:11PM Dec 15 2015<CR>
R,002,D, 25.2, 6:21:21PM Dec 15 2015<CR>
T,002,+002.5, 6:21:21PM Dec 15 2015<CR>
R,001,E, 20.7, 6:20:46PM Dec 15 2015<CR>
R,001,D, 20.7, 6:20:52PM Dec 15 2015<CR>
T,001,+000.0, 6:20:52PM Dec 15 2015<CR>
```
### *Request Read PTO historical events with only the Totals*

'R' requests a read of the PTO historical events, but only sends out the total 'T' the product changed based on the diffence between when the PTO was enabled and then the PTO was disabled.

> $R < CR$ T,007,+29.00, 3:50:07PM Jan 14 2016<CR> T,006,+00.00, 9:37:51AM Jan 07 2016<CR> T,005,+006.7, 5:11:09PM Jan 04 2016<CR> T,004,+000.2, 6:24:10PM Dec 15 2015<CR> T,003,-001.2, 6:21:55PM Dec 15 2015<CR> T,002,+002.5, 6:21:21PM Dec 15 2015<CR> T,001,+000.0, 6:20:52PM Dec 15 2015<CR>

### *Configuration commands for printer*

'L1=' sets line 1 text on printout; maximum length is 32 characters 'L2=' sets line 2 text on printout; maximum length is 32 characters 'L3=' sets line 3 text on printout; maximum length is 32 characters 'L4=' sets line 4 text on printout; maximum length is 32 characters 'N1=' sets compartment 1 name; maximum length is 16 characters 'N2=' sets compartment 2 name; maximum length is 16 characters 'N3=' sets compartment 3 name; maximum length is 16 characters 'N4=' sets compartment 4 name; maximum length is 16 characters 'N5=' sets compartment 5 name; maximum length is 16 characters 'N6=' sets compartment 6 name; maximum length is 16 characters

'Q=' sets the units to be printed; maximum length is 16 characters

 $-$  sets the text to print when delivered; maximum length is 16 characters

 $'+=$ ' sets the text to show when loaded; maximum length is 16 characters

'L5=' sets line 5 text on printout; maximum length is 32 characters 'L6=' sets last line of text on printout; maximum length is 32 characters

### *Sets the units on printout to "gallons"*

Q=gallons<CR> Q,gallons<CR>

### *Sets the first compartment name to "Compartment A"*

N1=Compartment A<CR> N1,Compartment A<CR>

### *Request Time*

't' requests the current time and date.

 $t < C$ R $>$ t,12:48:16AM Mar 23 2008<CR>

### *Set Time*

'T=' set the time. The format is hour, minute, second, AM or PM, each represented by 2 digits and separated by a colon. The hour may or may not have the leading zero, but the minutes and seconds must have the leading zero.

T=04:46:09PM<CR> T=4:46:09PM<CR> t, 4:46:09AM Mar 04 2008<CR> t, 4:46:09AM Mar 04 2008<CR>

### *Set Date*

 $D=$ ' set the date. The format is month, date, year, each represented by 2 digits and separated by a colon. The month may or may not have the leading zero, but the date and year must have the leading zero.

D=03:04:08<CR> D=3:04:08<CR> t,12:48:16AM Mar 4 2008<CR> t,12:48:16AM Mar 4 2008<CR>

### *Version Request* 'v' requests the current 828 software version.

 $v < CR$ v,SeeLeveL 828,HW F,SW 6.15<CR>

### **CHAPTER 5 - TROUBLESHOOTING GUIDE**

To aid in troubleshooting, the 828 uses the LCD display to verify proper operation. When the 828 has power and ground connections, the LCD will be turned on. The PTO input is shown, when active, on the bottom right corner beside the time and date. Diagnostic information is shown for all six remote inputs. Only the configured number of compartments are displayed.

If the values on the display show 'ERROR' verify that the correct Gauge type has been configured using the MENU button. An 806 gauge system must use the 806 configuration, and an 808P2/810PS2 gauge system must use the 808/810 configuration.

If serial commands are not working correctly verify that the correct Mode has been configured using the MENU button. The default ASCII mode should normally be used unless you are connecting to a Geotab system.

### **CHAPTER 6 - SERVICE AND WARRANTY INFORMATION**

The warranty will only apply only if the warranty card that is shipped with the equipment has been returned to Garnet Instruments Ltd.

### **DISCLAIMER OF WARRANTY ON HARDWARE**

Garnet Instruments Ltd. warrants equipment manufactured by Garnet to be free from defects in material and workmanship under normal use and service for a period of one year from the date of sale from Garnet or an Authorized Dealer. The warranty period will start from the date of purchase or installation as indicated on the warranty card. Under these warranties, Garnet shall be responsible only for actual loss or damage suffered and then only to the extent of Garnet's invoiced price of the product. Garnet shall not be liable in any case for labor charges for indirect, special, or consequential damages. Garnet shall not be liable in any case for the removal and/or reinstallation of defective Garnet equipment. These warranties shall not apply to any defects or other damages to any Garnet equipment that has been altered or tampered with by anyone other than Garnet factory representatives. In all cases, Garnet will warrant only Garnet products which are being used for applications acceptable to Garnet and within the technical specifications of the particular product. In addition, Garnet will warrant only those products which have been installed and maintained according to Garnet factory specifications.

### **LIMITATION ON WARRANTIES**

These warranties are the only warranties, expressed or implied, upon which products are sold by Garnet and Garnet makes no warranty of merchantability or fitness for any particular purpose in respect to the products sold. Garnet products or parts thereof assumed to be defective by the purchaser within the stipulated warranty period should be returned to the seller, local distributor, or directly to Garnet for evaluation and service. Whenever direct factory evaluation, service or replacement is necessary, the customer must first, by either letter or phone, obtain a Returned Material Authorization (RMA) from Garnet Instruments directly. No material may be returned to Garnet without an RMA number assigned to it or without proper factory authorization. Any returns must be returned freight prepaid to: Garnet Instruments Ltd, 286 Kaska Road, Sherwood Park, Alberta, T8A 4G7. Returned warranted items will be repaired or replaced at the discretion of Garnet Instruments. Any Garnet items under the Garnet Warranty Policy that are deemed irreparable by Garnet Instruments will be replaced at no charge or a credit will be issued for that item subject to the customer's request.

If you do have a warranty claim or if the equipment needs to be serviced, contact the installation dealer. If you do need to contact Garnet, we can be reached as follows:

Garnet Instruments Ltd. Garnet US Inc. 286 Kaska Road 5360 Granbury Road Sherwood Park, AB T8A 4G7 Granbury, TX 76049 CANADA USA

### **CANADA UNITED STATES**

email: info@garnetinstruments.com email: infous@garnetinstruments.com

TO MAXIMIZE YOUR WARRANTY PLEASE REGISTER ONLINE AT www.garnetinstruments.com OR MAIL THIS FORM IN TO GARNET. **TO MAXIMIZE YOUR WARRANTY PLEASE REGISTER ONLINE AT www.garneti nstruments.com OR MAIL THIS FORM IN TO GARNET.**

I

ı

I

# GARNET

# **LIMITED WARRANTY REGISTRATION LIMITED WARRANTY REGISTRATION**

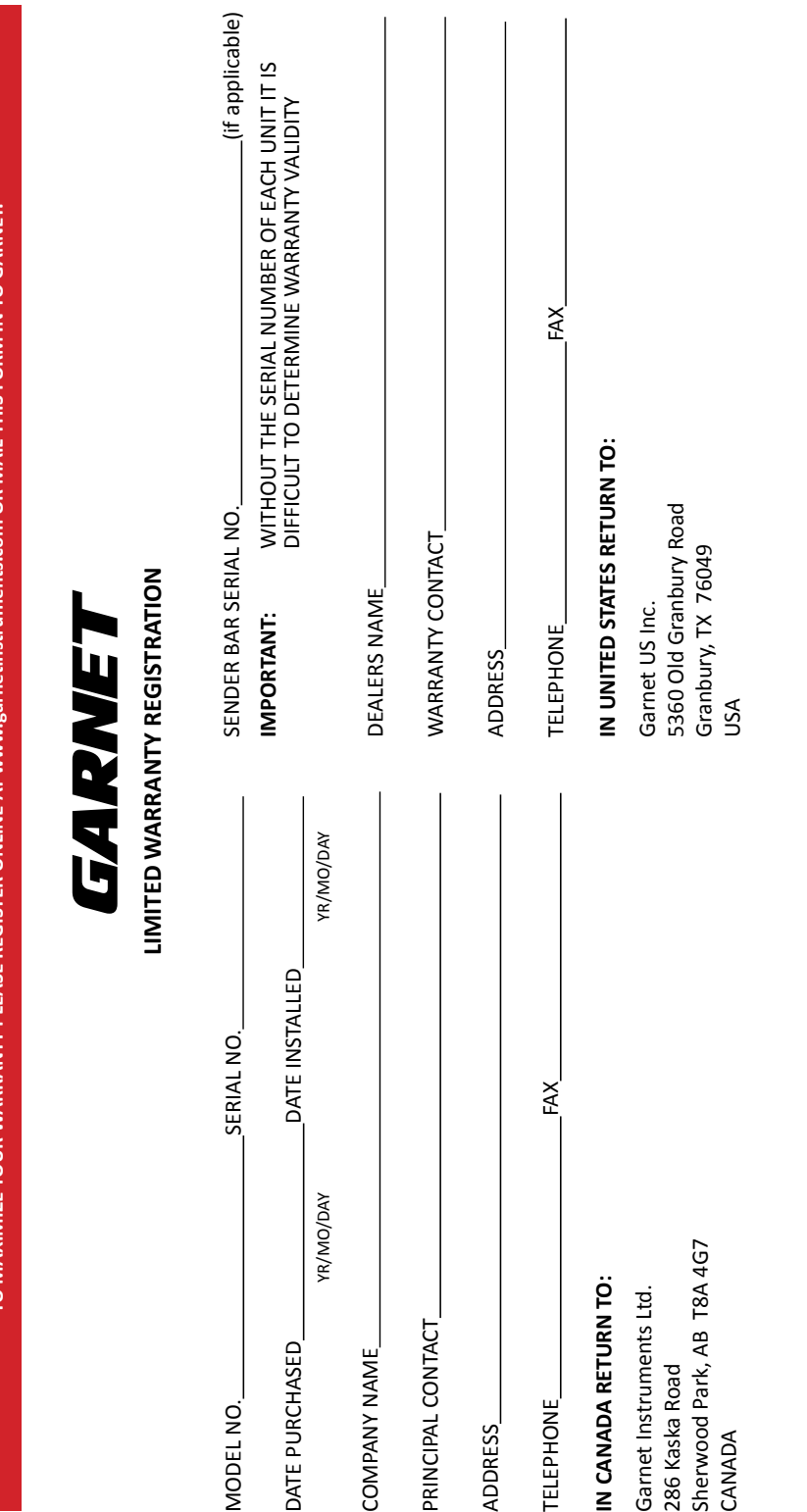

IMPORTANT: RETURNING THIS CARD WILL ENABLE US TO NOTIFY YOU IN THE EVENT OF A PRODUCT RECALL OR TO SUPPLY YOU WITH REQUIRED PRODUCT SAFETY INFORMATION. **IMPORTANT: RETURNING THIS CARD WILL ENABLE US TO NOTIFY YOU IN THE EVENT OF A PRODUCT RECALL OR TO SUPPLY YOU WITH REQUIRED PRODUCT SAFETY INFORMATION.**

**Printed in Canada** 

**CANADA**<br>Garnet Instruments Ltd.<br>286 Kaska Road<br>Sherwood Park, AB T8A 4G7 P: 780-467-1010 F: 780-467-1567 TF: 1-800-617-7384 **USA**<br>Garnet US Inc.<br>5360 Old Granbury Road<br>Granbury, TX *7*6049

P: 817-578-8601 F: 817-573-0005 TF: 1-877-668-7813

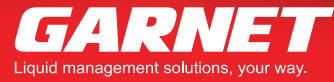

www.garnetinstruments.com